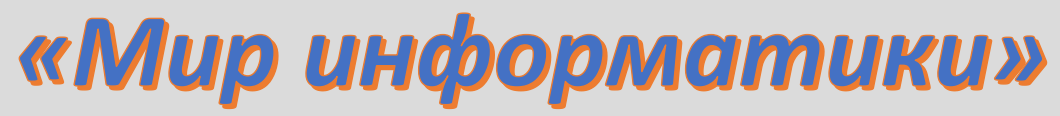

Журнал для тех, у кого информатика - любимый школьный предмет

Выпуск № 86, февраль 2024 г.

**EFG** 

## 

О заданиях 9 ЕГЭ по информатике

## 1. Общие вопросы. Теория

В Спецификации контрольных измерительных материалов для проведения в 2024 году Единого государственного экзамена по информатике в качестве проверяемого элемента содержания применительно к заданию 9 указывается «Умение обрабатывать числовую информацию в электронных таблицах».

Уровень сложности задания - Б (базовый).

Максимальный балл за выполнение залания - 1.

Примерное время выполнения задания – 6 мин.

Задание выполняется с использованием прилагаемого файла.

 $***$ 

В демонстрационных вариантах ЕГЭ по информатике нескольких последних лет представлены задания 9, в которых требуется в файле – документе электронной таблицы найти различные статистические показатели для приведенных в файле числовых данных (количество чисел или строк, удовлетворяющих некоторому условию, максимальное значение, среднее значение и т.п.).

При их выполнении используется ряд функций электронной таблицы. Применительно к программе Microsoft Excel это функции МАКС, МИН, СРЗНАЧ, ЦЕЛОЕ, ЕСЛИ, СЧЕТЕСЛИ<sup>1</sup>, СУММЕСЛИ и СРЗНАЧЕСЛИ.

Опишем особенности трех последних<sup>2</sup>.

### Функция СЧЕТЕСЛИ

Она подсчитывает количество ячеек в диапазоне, удовлетворяющих заданному критерию. Ее общий вид:

СЧЕТЕСЛИ (<диапазон>; <критерий>)

Аргумент «критерий» в форме числа, текста или адреса ячейки определяет, какие ячейки надо подсчитывать в указанном диапазоне. Например, критерий может быть выражен следующим образом: 10, "10", D6. Можно также использовать критерий со знаком сравнения и числом: "=10"; ">10" и т.п.

### Функция СУММЕСЛИ

Эта функция определяет сумму значений в некотором диапазоне, соответствующих заданному условию, проверяемому в другом диапазоне. Ее формат:

 $1$  Можно именно так, а не СЧЁТЕСЛИ.

<sup>&</sup>lt;sup>2</sup> С особенностями оформления остальных функций ознакомьтесь самостоятельно.

СУММЕСЛИ(<*проверяемый\_диапазон*>; <*критерий*>; <*диапазон\_суммирования*>),

где <*критерий*> – критерий (условие) для поиска значений в аргументе <*проверяемый\_диапазон*>; <*диапазон\_суммирования*> – диапазон, в котором происходит суммирование подходящих значений.

Аргумент критерий может быть выражен в форме числа, текста или адреса ячейки, например, как 32, "32", ">32", D6.

Работу функции проиллюстрируем на нескольких примерах:

1)

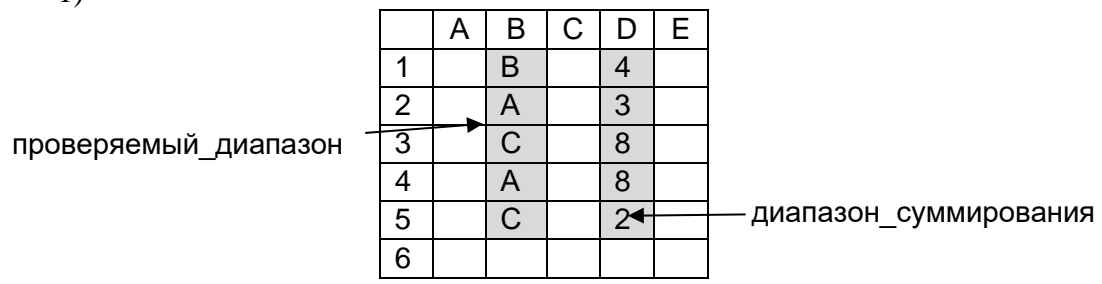

Значение функции =СУММЕСЛИ(B1:B5; "А"; D1:D5) будет равно 11 (3 + 8).

2)

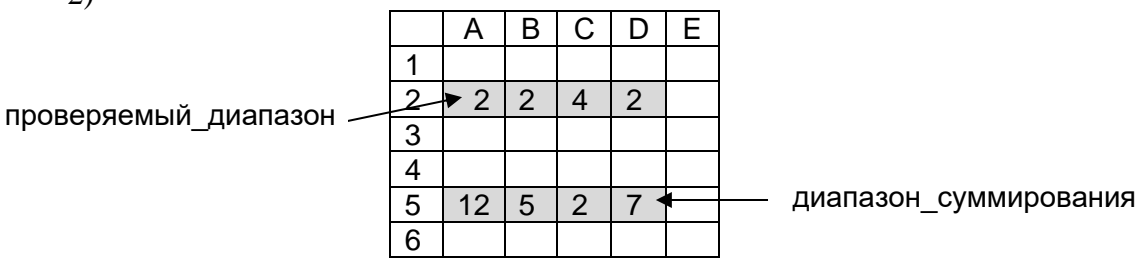

Значение функции =СУММЕСЛИ(A2:D2; 2; A5:D5) будет равно 24 (12 + 5 + 7).

3)

проверяемый\_диапазон

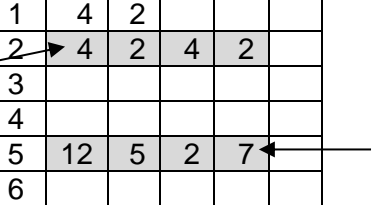

А | В | С | D | Е

диапазон суммирования

Значение функции =СУММЕСЛИ(A2:D2; А1; A5:D5) будет равно 14 (12 + 2).

4)

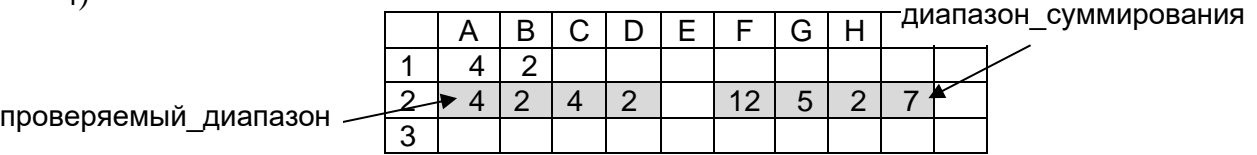

Значение функции =СУММЕСЛИ(A2:D2; А1; F2:I2) будет равно 14 (12 + 2), а функции  $=$ СУММЕСЛИ(A2:D2; B1; F2:I2) будет равно 12 (5 + 7).

### **Функция СРЗНАЧЕСЛИ**

Эта функция определяет среднее арифметическое значений в некотором диапазоне, соответствующих заданному условию, проверяемому в другом диапазоне. Ее формат:

СРЗНАЧЕСЛИ(<*проверяемый\_диапазон*>; <*критерий*>; <*диапазон\_расчетов*>),

гле «критерий» – критерий (условие) для поиска значений в аргументе <проверяемый диапазон>; <диапазон расчетов> - диапазон, в котором происходит расчет среднего арифметического подходящих значений.

При использовании этой функции в каждом из четырех примеров, рассмотренных применительно к функции СУММЕСЛИ, будет происходить:

- суммирование соответствующих значений;
- подсчет их количества:
- расчет среднего арифметического значения.

## 9.2. Примеры заданий и методика их выполнения

## 9.2.1. Пример 1 (залание из демонстрационного варианта ЕГЭ 2021 года) **Условие**

Откройте файл электронной таблицы, содержащей вещественные числа – результаты ежечасного измерения температуры воздуха на протяжении трех месяцев. Найдите разность между максимальным значением температуры и ее средним арифметическим значением.

В ответе запишите только целую часть получившегося числа.

## Решение

В прилагаемом к заланию файле лист с исходными данными имеет вид:

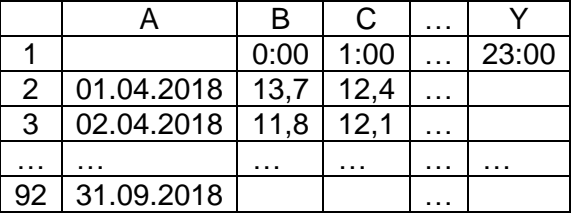

Следовательно, обработке подлежат данные в диапазоне В2:Ү92.

Чтобы на экзамене узнать номер последней строки с данными, надо нажать комбинацию клавищ Ctrl + 1. Указатель активной ячейки перейдет к концу столбца с данными. Для возврата «наверх» – нажать комбинацию Ctrl +  $\uparrow$ .

Чтобы определить букву последнего столбца с данными, используйте комбинацию клавиш Ctrl +  $\rightarrow$ , для возврата на первый столбец – комбинацию Ctrl +  $\leftarrow$ .

Для нахождения искомого в задании ответа надо знать максимальное и среднее арифметическое значения в указанном диапазоне, найти их разность и получить ее целую часть. Для этого используем функции МАКС, СРЗНАЧ и ЦЕЛОЕ, то есть формула для определения ответа<sup>3</sup> будет такой:

### =ЦЕЛОЕ(МАКС(В2:Y92) - СРЗНАЧ(В2:Y92))

Эту формулу лучше всего ввести в ячейку А1.

Так как в приведенной формуле имеются два одинаковых диапазона, то второй можно записать, копируя первый.

### 9.2.2. Пример 2 (задание из демонстрационного варианта ЕГЭ 2022 года) Условие

Откройте файл электронной таблицы, содержащей в каждой строке три натуральных числа. Выясните, какое количество троек чисел может являться сторонами треугольника, то есть удовлетворяет неравенству треугольника.

В ответе запишите только число.

<sup>&</sup>lt;sup>3</sup> Его определите самостоятельно.

Приведем несколько начальных строк из прилагаемого к заланию файла:

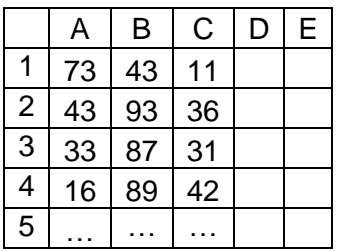

### Решение

Здесь для решения надо вспомнить, что «неравенство треугольника» - это следующее свойство треугольника: «Длина любой стороны треугольника меньше суммы длин двух других сторон».

Учитывая его, запишем в ячейку D1 формулу для вывода значений 1 и 0 в зависимости от особенностей трех чисел в столбцах А, В и С:

 $=$  ECJI $U(M(A2 < B2 + C2; B2 < A2 + C2; C2 < B2 + A2); 1; 0)$ 

Распространив (скопировав) эту формулу на другие ячейки столбца D, получим:

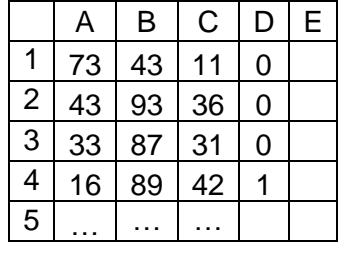

(Быстрее всего скопировать формулу можно так: установить указатель активной ячейки на ячейку D1 дважды щелкнуть мышью на темном квадратике в правом нижнем углу последней ячейки с формулой.)

После этого искомое значение будет равно сумме всех чисел в столбце D. Соответствующую формулу удобно записать в ячейке Е1:

 $=CYMM(D1:D...)$ 

где вместо многоточия должен быть указан номер последней строки с данными.

### 9.2.3. Пример 3 (задание из демонстрационного варианта ЕГЭ 2023 года) Условие

Откройте файл электронной таблицы, содержащей в каждой строке шесть натуральных чисел. Определите количество строк таблицы, для чисел которых выполнены оба условия:

В файле электронной таблицы в каждой строке содержатся шесть натуральных целых чисел. Определите количество строк таблицы, для которых выполнены оба условия:

– в строке только одно число повторяется дважды (ровно два раза), остальные числа не повторяются;

- среднее арифметическое неповторяющихся чисел строки не больше суммы повторяющихся чисел.

В ответе запишите только число.

### Решение

Обсудим методику выполнения задания на простом примере:

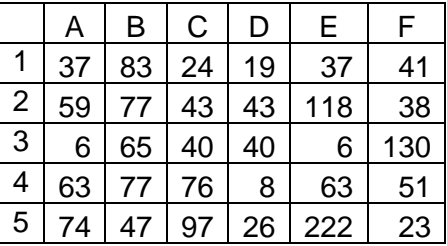

Как определить, что в некоторой строке соблюдается первое условие? Для этого надо знать, сколько раз каждое число встречается в строке. Необходимые значения можно получить в столбцах G:L, записав в ячейке G1 формулу = CЧЕТЕСЛИ(\$A1:\$F1; A1)<sup>4</sup> и распространив (скопировав) ее на остальные ячейки диапазона G1:L5:

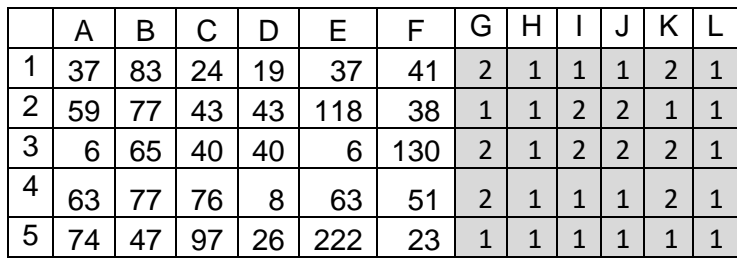

На первый взглял, в строке первое условие соблюдается, если количество чисел 2 в диапазоне столбцов G:L равно 2. Для первой, второй и четвертой строк такое условие будет истинным, для третьей (есть две пары повторяющихся чисел) и пятой (нет повторяющихся чисел) - ложным.

Однако это не так! Дело в том, что возможен вариант, при котором, наряду с числом, повторяющимся дважды, может быть записано число, повторяющееся трижды. Вот пример такой строки (она представлена в файле, прилагаемом к обсуждаемому заданию):

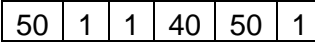

Предлагаем читателям еще раз прочитать условие и убедиться, что приведенная строка ему не удовлетворяет.

Правильное условие, при котором в строке только одно число повторяется дважды, а остальные числа не повторяются, такое: «Сумма количеств кажлого из чисел в диапазоне G:L этой строки равна 8».

Получим только что упомянутую сумму в первой строке столбца М (с помощью функции СУММ), а в столбце N проверим, соблюдается ли наше условие (с помощью функции ЕСЛИ; если соблюдается, запишем 1, в противном случае - 0), после чего скопируем новые формулы:

<sup>&</sup>lt;sup>4</sup> Обратите внимание на наличие в формуле так называемых «смешанных» (или «комбинированных») адресов (ссылок). Они позволяют копировать формулу как в ячейки справа от G1, так и в ячейки ниже G1. Напомним, что с целью экономии времени сразу символы «\$» можно в формулу не записывать, а после записи формулы в виде = СЧЕТЕСЛИ(А1:F1; А1) разместить курсор внутри каждого относительного адреса в диапазоне ячеек (А1 и F1) и нажимать функциональную клавишу F4 до появления ссылки нужного типа. В втором аргументе функции (А1) тип ссылки менять не следует.

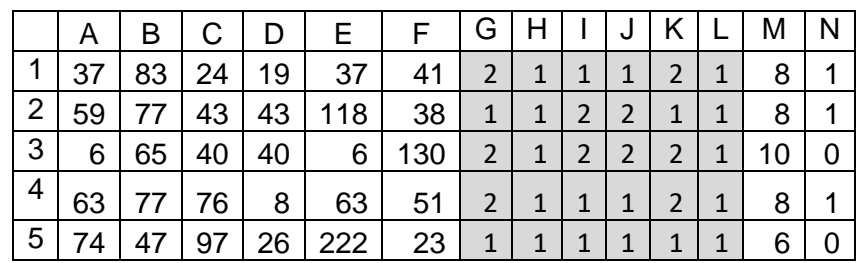

Видно, что четвертая и шестая строки - не подходят.

### Комментарий

«Базовые» для копирования формулы в ячейках М1 и N1:

## $=CYMM(G1:L1)$

 $\overline{M}$ 

 $=$  ECJI $M(M1 = 8; 1; 0)$ 

Теперь – о проверке строк на соблюдение второго условия. Для проверки надо знать:

- среднее арифметическое неповторяющихся чисел строки;  $\bullet$
- сумму повторяющихся чисел.

Эти два значения получим в столбцах О и Р по «базовым» формулам:

 $=$ СРЗНАЧЕСЛИ(G1:L1: 1: A1:F1)  $=$  CYMMEC $\Pi M$ (G1:L1; 2; A1:F1)

а в столбие Q проверим, соблюдается ли в строке второе условие:

 $=$  ECJM(O2 <= P2; 1; 0)

Результат будет следующим:

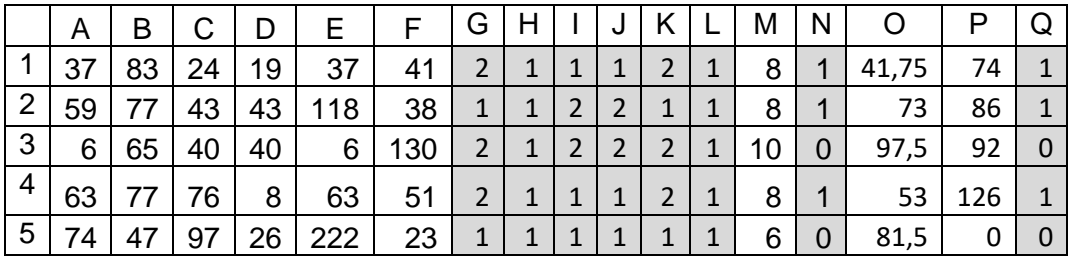

В каком случае в строке соблюдаются оба условия? – Если сумма значений в столбцах N и Q равна 2.

Рассчитав эту сумму для всех строк в столбце R, можно найти искомое в задании число как количество значений в этом столбце, равных 2 (использовав функцию СЧЕТЕСЛИ). Соответствующую формулу можно ввести в одну из свободных ячеек в верхней части листа, например, в S1:

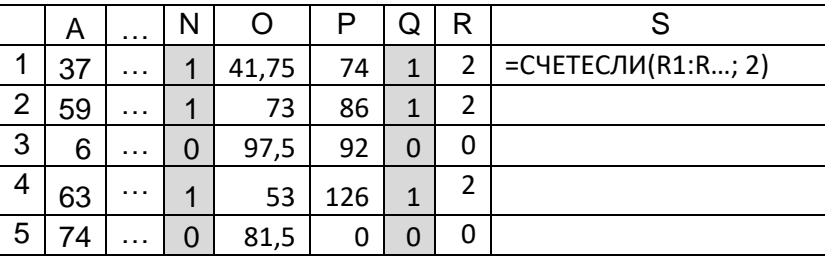

В формуле в ячейке S1 вместо многоточия должно быть указан номер последней строки с данными (см. выше).

Можно упростить таблицу (то есть сократить время ее оформления, что важно на экзамене), если вместо двух формул в столбцах М и N записать в столбце N одну формулу:

 $=$  ECJM(CYMM(G2:L2) = 8: 1: 0)

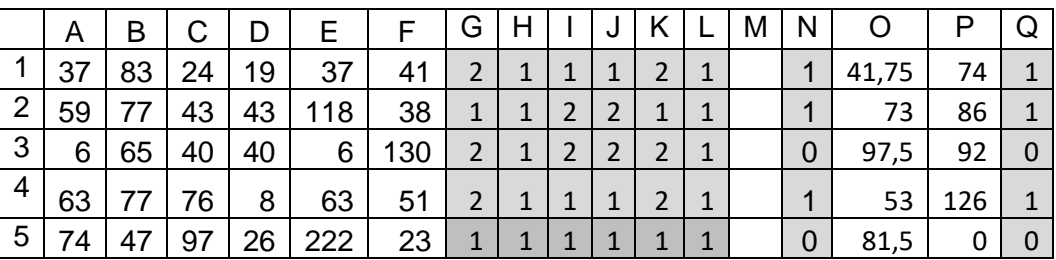

Еще одно серьезное упрощение состоит в отказе от записи несколько сложной формулы с функцией ЕСЛИ в столбцах N и Q, в которых происходит проверка двух условий. Лучше, использовать формулу, результатом которой является одна из логических констант ИСТИН или ЛОЖЬ. Соответствующая формула в ячейке N1:

 $=CYMM(G1:L1) = 8$ 

а в ячейке О1:

 $02 \le P2$ 

В результате лист примет вид:

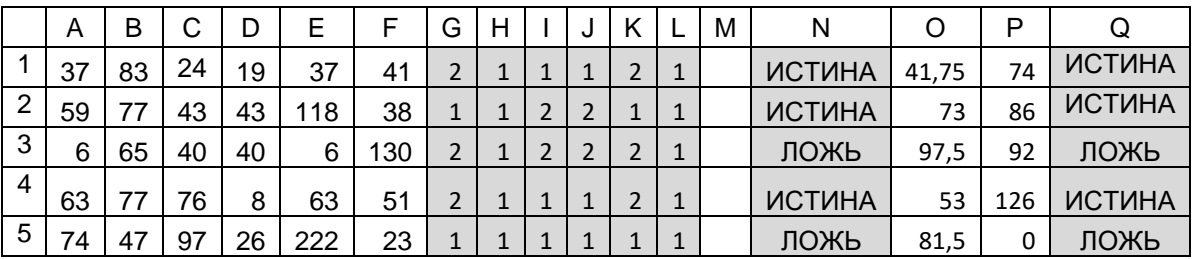

При этом, как и ранее (когда находилась количество единиц в столбах N и Q), нужно определить количество значений ИСТИНА в диапазоне столбцов N:Q, то есть «базовая» для копирования формула в ячейке R1 будет такой:

### =CYETECJIM(N1:Q1; MCTMHA)

Формула, определяющая искомый результат расчетов в ячейке S1 - та же.

И еще об экономии времени. При описании методики выполнения задания мы каждую новую «базовую» формулу, записанную в первой строке, копировали в лругие строки. При большом количестве строк (в файле, прилагаемом к данному заданию, содержится 6400 строк) целесообразно:

- сначала заполнить всю первую строку необходимыми формулами, в том числе и ячейку S1, указав в ней номер последней строки;

- а затем распространить (скопировать) формулы диапазона А1:Q1 на фактическое количество строк в обрабатываемом файле.

(Быстрее всего это сделать, если после выделения всех ячеек первой строки с формулами дважды щелкнуть мышью на темном квадратике в правом нижнем углу последней ячейки с формулой.)

В заключение заметим, что в ряде источников, связанных с ЕГЭ по информатике, предлагается после заполнения столбцов А: Q определять искомое значение с использованием фильтров. Это позволяет не вводить формулы в ячейки R1 и S1. Но для этого следует:

- вставить пустую первую строку<sup>5</sup>;
- в ячейки N1 и Q1 ввести заголовки столбцов (можно условные);
- подключить к столбцам числовые фильтры, используя контекстное меню или с

রী∀ Сортировка

помощью инструмента Сортировка и фильтр и фильтр  $\cdot$ ;

• в фильтрах столбцов N и Q оставить «галочки» только на значениях 1 или/и ИСТИНА:

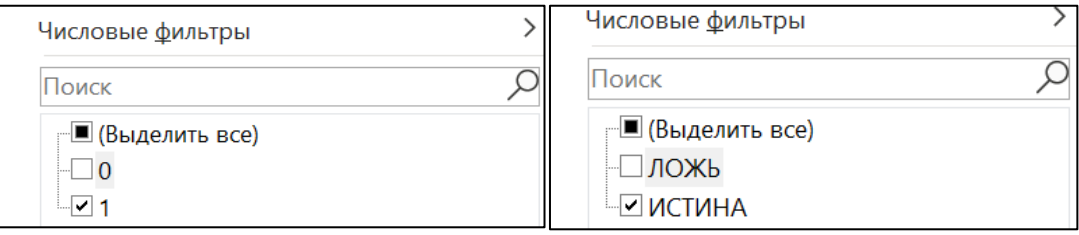

В результате на листе будут отображены только те строки, для которых соблюдаются оба требуемых условия. Искомое в задании количество этих строк будет отражено на так называемой «строке состояния» (самая нижняя полоса окна программы). Но для этого, возможно, вам придется настроить эту строку таким образом, чтобы на ней отображалось количество отобранных строк.

Целесообразность такого решение предлагаем определить читателям.

# 9.2.4. Пример 4 (задание из демонстрационного варианта ЕГЭ 2024 года)

Условие

Откройте файл электронной таблицы, содержащей в каждой строке семь натуральных чисел. Определите количество строк таблицы, для чисел которых выполнены оба условия:

- в строке есть два числа, каждое из которых повторяется дважды, остальные три числа различны;

- среднее арифметическое всех повторяющихся чисел строки меньше среднего арифметического всех ее чисел.

В ответе запишите только число.

### Решение

Отличие данного задания от предыдущего:

- в каждой строке семь чисел, а не шесть;

- учитываться должны строки с двумя числами, каждое из которых повторяется дважды, а остальные три числа различны (а не строки, в которых есть только одно повторяющееся дважды число).

Первые две строки листа с данными прилагаемого к заданию файла имеют вид:

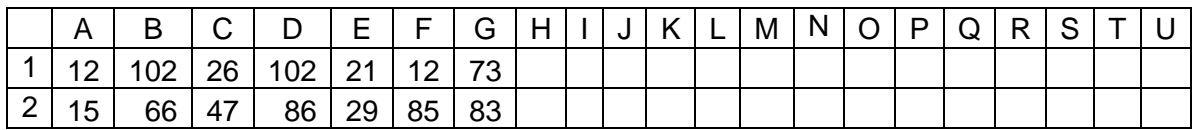

Приведем только «базовые» формулы в строке 1:

- формула в ячейке Н1 для определения количества каждого из чисел столбцах А-G:  $=$ СЧЕТЕСЛИ(\$A1:\$G1; A1);

- формула в ячейке O1 для расчета суммы указанных количеств: = CYMM(H1:N1);

- формула в ячейке Р1 для проверки соблюдения в строке первого условия:  $=$  ECJI $M$ (O1=11; 1; 0);

<sup>&</sup>lt;sup>5</sup> Если этого не слелать, то верхние ячейки столбнов булут определены как заголовки и в фильтрации данных участия принимать не будут.

- формула в ячейке Q1 для расчета среднего значения всех чисел строки в столбцах А-G: =СРЗНАЧ(A1:G1);

- формула в ячейке R1 для расчета среднего значения повторяющихся чисел строки в столбцах А-G: =СРЗНАЧЕСЛИ(H1:L1; 2; A1:G1);

- формула в ячейке S1 для проверки соблюдения в строке второго условия: =ЕСЛИ(R1<Q1; 1; 0);

- формула в ячейке Т1 для проверки соблюдения в строке обоих условий: =P1 + S1.

Все формулы из диапазона Н1:Т1 распространяются (копируются) на остальные строки с данными (всего их – 16000).

Внимание! После заполнения всех строк в рассматриваемом случае появляется множество сообщений об ошибке типа #ДЕЛ/0! (почему – проанализируйте самостоятельно). Их (сообщения) учитывать не нужно.

И, конечно, в ячейку U1 следует ввести формулу для определения искомого значения: =СЧЕТЕСЛИ(T1:T16000; 2)

Приведем также короткие формулы, возвращающие значения ИСТИНА или ЛОЖЬ:

- в ячейке Р1: =СУММ(H2:N2) = 11

- в ячейке S1: =R2 < Q2

- в ячейке T1: =СЧЕТЕСЛИ(P1:S1; ИСТИНА)

### **9.2.5. Дополнение**

Идея использования логических констант ИСТИНА и ЛОЖЬ вместо сложной формулы с функцией ЕСЛИ может быть реализована при выполнении и других подобных заданий, в частности задания 9 из демонстрационного варианта ЕГЭ по информатике 2022 года (см. п. 9.2.2).

Без использования функции ЕСЛИ формула в ячейке D1, учитывающая свойство треугольника («неравенство треугольника»), становится гораздо компактнее:

=И(A2 < B2+C2; B2 < A2+C2; C2 < B2+A2)

После ее копирования в столбце D будут выведены значения ИСТИНА и ЛОЖЬ. Как определить искомое значение в этом случае, установите самостоятельно.

#### **9.3. Задания для самостоятельного выполнения**

1. Выполните все задания, рассмотренные в данной главе.

2. С использованием файла, приложенного к заданию 9 к заданию, рассмотренному в п. 9.2.3, определите:

а) число строк, в которых количество четных чисел не больше количества нечетных чисел;

б) разность максимального и минимального чисел всех тех строк, в которых каждое число встречается только один раз.

3. С использованием файла, приложенного к заданию, рассмотренному в п. 9.2.3, определите:

а) число строк, в которых количество четных чисел больше количества нечетных чисел в два и более раз;

б) разность максимального и минимального чисел всех тех строк, в которых каждое число встречается только один раз;

в) строк таблицы, для чисел которых выполнены оба условия:

– в строке есть два числа, каждое из которых повторяется дважды, остальные три числа различны;

– среднее арифметическое всех повторяющихся чисел строки больше среднего арифметического неповторяющихся чисел.

Все залания 2 и 3 выполните лвумя способами: без использования формулы возвращающие значения ИСТИНА или ЛОЖЬ с такими формулами и сравните их.

4. Сформулируйте критерий для проверки условия:

- «В строке из пяти чисел только одно число повторяется дважды (ровно два раза), остальные числа не повторяются:
- «В строке из шести чисел только одно число повторяется трижды (ровно три раза), остальные числа не повторяются.

# Методика выполнения задания 8 демонстрационного варианта ЕГЭ по информатике 2024 года

## Общие вопросы. Теория

В Спецификации контрольных измерительных материалов для проведения в 2024 году Единого государственного экзамена по информатике в качестве проверяемого элемента содержания применительно к заданию указывается «Знание основных понятий и методов, используемых при измерении количества информации».

Сразу же заметим, что в демонстрационных вариантах ЕГЭ по информатике ряда последних лет и в других материалах, связанных с экзаменом, представлены задания 8, в которых речь идет об определении количества вариантов слов и чисел, удовлетворяющих некоторому условию.

Такие задания могут быть выполнены различными методами - теоретически путем рассуждений и использования формул комбинаторики и с помощью разных вариантов компьютерных программ на языках программирования (см., например, [3-4]).

Для выполнения ряда заданий 8 подобного типа можно также использовать электронную таблицу Microsoft Excel или другую аналогичную программу. Примеры заданий и методика их выполнения опубликованы в выпусках № 76 (март 2023 года) и выпуск № 77 (апрель 202 года) нашего журнала.

В данном выпуске обсудим задание 8 из демонстрационного варианта ЕГЭ 2024 года.

### **Усповие**

Сколько существует восьмеричных пятизначных чисел, не содержащих в своей записи цифру 1, в которых все цифры различны и никакие две четные или две нечетные цифры не стоят рядом

### Решение

Цифры 0 и 1 не могут быть первой цифрой числа. Выпишем остальные цифры восьмеричной системы счисления в столбце А листа и оформим его так<sup>6</sup>:

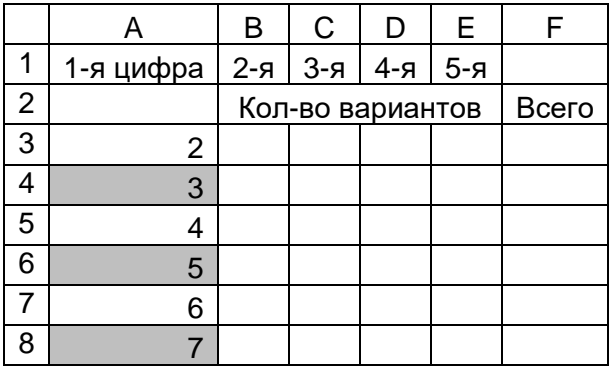

Примечание. Выделены (для наглядности) нечетные цифры.

<sup>&</sup>lt;sup>6</sup> На экзамене с целью сокращения времени выполнения задания все тексты можно сократить.

Фраза в условии «никакие две четные или две нечетные цифры не стоят рядом» говорит о том, что четные и нечетные цифры в числе должны чередоваться.

Сколько вариантов второй цифры может быть в каждом из шести случаев? После четных цифр должны идти нечетные (без цифры 1 их три  $-3$ , 5, 7) и наоборот (всего четных цифр четыре – 0, 2, 4, 6). Для удобства запишем возможные цифры в каждом случае:

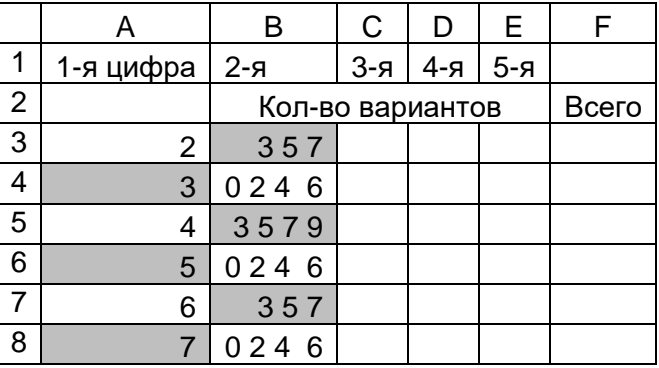

после чего заменим перечень цифр на их количество:

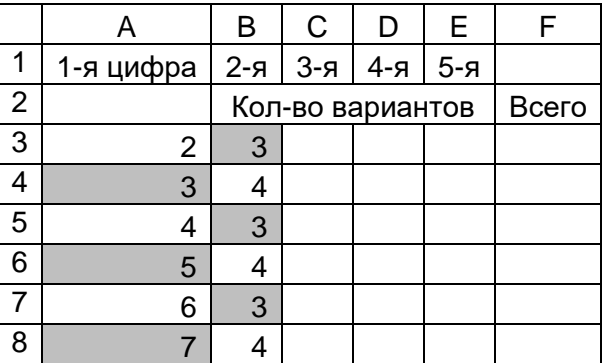

Аналогично с количеством вариантов третьих цифр:

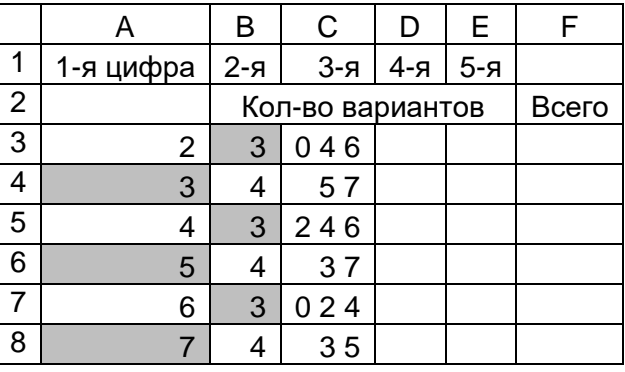

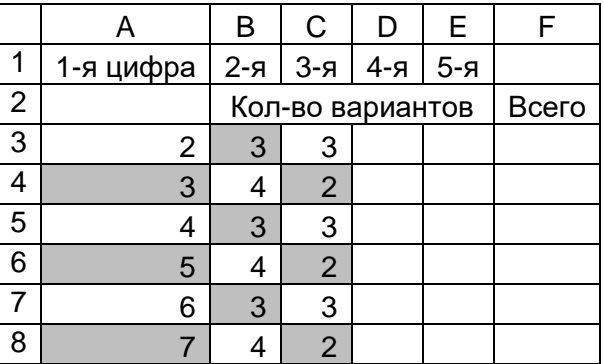

Обсудим количество вариантов четвертых цифр в каждом случае. В столбце D каждой строки записана цифра такой же четности, что и в столбце В (то есть там уже «использована»

одна соответствующая цифра). Значит, количество возможных цифр в столбце D будет на 1 меньше, чем в столбце В:

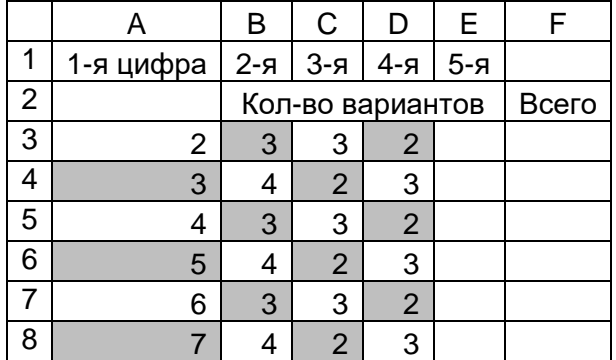

Аналогичные рассуждения приведут к выводу о том, что количество возможных цифр столбце Е будет на 1 меньше, чем в столбце С:

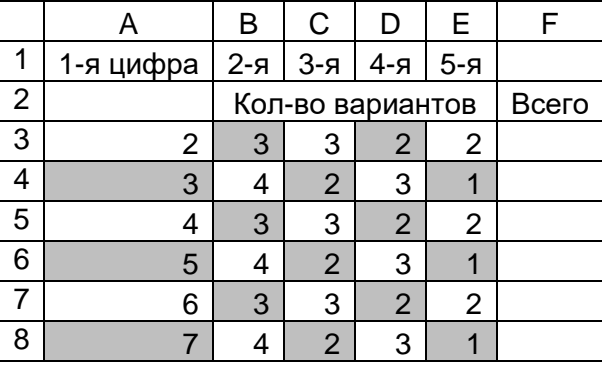

После этого можно определить общее число вариантов пятизначных чисел.

Когда первая цифры числа – 2, количество возможных вариантов в ячейке F3 можно рассчитать по формуле =ПРОИЗВЕД(B3:Е3). Распространив (скопировав) эту формулу на другие строки, получим количество возможных вариантов для других цифр, а просуммировав значения в столбце F, – определим искомое общее количество чисел:

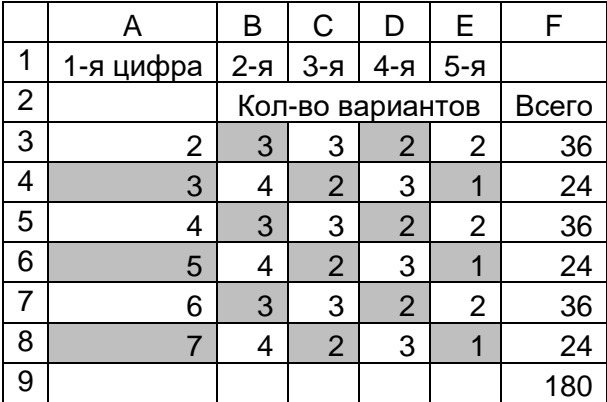

*Ответ*: 180.

При наличии опыта выполнения подобных заданий возможные цифры в столбцах В и С можно не выписывать, а сразу указывать соответствующее количество цифр.

Можно также в начале расчетов сгруппировать четные и нечетные цифры, что упростит запись нужных значений в столбцах В:Е:

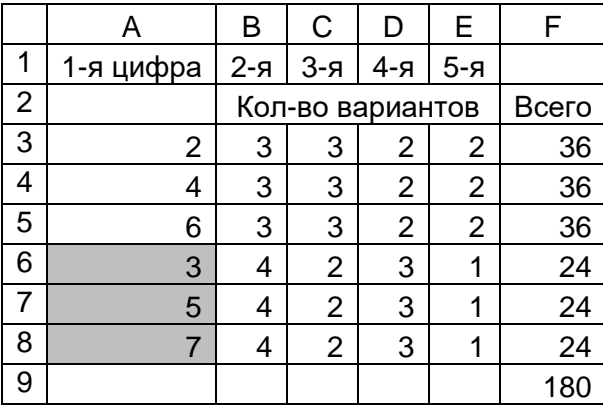

Последний вариант позволяет оформить лист еще проще, записав в столбце А количество четных и нечетных цифр:

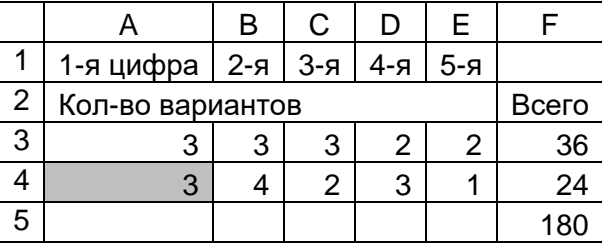

При этом формулы в ячейках F3 и F4 должны учитывать и количество в столбце А:  $=$ ПРОИЗВЕД(А3:Е3) и  $=$ ПРОИЗВЕД(А4:Е4).

В заключение еще раз напомним, что возможно также задания 9, которых речь идет об определении количества вариантов не чисел, а слов, удовлетворяющих некоторому условию. № 76 (март 2023 года) и выпуск № 77 (апрель 202 года) нашего журнала.

### **Задания для самостоятельного выполнения**

1. Определите количество шестизначных чисел, записанных в пятеричной системе счисления, в записи которых только одна цифра 3, при этом никакая четная цифра не стоит рядом с цифрой 3.

2. Сколько существует различных шестизначных чисел, записанных в пятеричной системе счисления, если известно, что цифра 2 должна встречаться в каждом слове ровно один раз и что «соседями» цифры 2 обязательно являются цифры 4 (эта цифра может быть записана и в других разрядах). Каждая из других цифр может встречаться в слове любое количество раз или не встречаться совсем.

3. Сколько существует различных семизначных чисел, записанных в шестеричной системе счисления, если известно, что цифра 5 используется в каждом числе ровно один раз. Каждая из других цифр может встречаться в слове любое количество раз или не встречаться совсем. При этом рядом с цифрой 5 не может находиться цифра 0.

4. Сколько существует различных пятизначных чисел, записанных в четверичной системе счисления, если известно, что цифра 0 используется в каждом числе хотя бы один раз. Каждая из других цифр может встречаться в числе любое количество раз или не встречаться совсем.

5. Сколько существует различных шестизначных чисел, записанных в семеричной системе счисления, если:

• первой цифрой должна быть цифра, кратная трем;

- в числе должно быть только одно сочетание цифр 55;
- справа от этого сочетания не должно быть нечетной цифры?

Каждая цифра может входить в число несколько раз или не входить совсем.

6. Сколько существует восьмеричных пятизначных чисел, не содержащих в своей записи цифру 6, в которых все цифры различны и никакие две четные или две нечетные цифры не стоят рядом?

7. Сколько существует шестизначных девятеричных чисел, не содержащих в своей записи цифру 2, в которых все цифры различны и никакие две четные или две нечетные цифры не стоят рядом?

8. Сколько существует четырехзначных девятеричных чисел, не содержащих в своей записи цифры 1 и 2, в которых все цифры различны и никакие две четные или две нечетные цифры не стоят рядом?

9. Сколько существует пятизначных шестеричных чисел, которые начинаются с первой и последней четной цифрой и которых нет двух рядом расположенных четных цифр и двух рядом расположенных нечетных цифр?

## **Литература**

1. Спецификация контрольных измерительных материалов для проведения в 2024 году единого государственного экзамена по информатике. https://fipi.ru/ege/demoversii-specifikaciikodifikatory#!/tab/151883967-5. (Демоверсии, спецификации, кодификаторы 2023. Информатика.)

2. Демонстрационные варианты контрольных измерительных материалов единого государственного экзамена по информатике. https://fipi.ru/ege/demoversii-specifikaciikodifikatory#!/tab/151883967-5 (Демоверсии, спецификации, кодификаторы. Информатика.)

3. Сайт «Сдам ГИА: шу ЕГЭ» (Образовательный портал для подготовки к экзаменам). https://inf-ege.sdamgia.ru/

4. Сайт К.Ю. Полякова.<https://kpolyakov.spb.ru/school/ege.htm>

## Задачник

«Задача, которую вы решаете, может быть очень скромной, но если она бросает вызов вашей любознательности и если вы решете ее собственными силами, то вы сможете испытать ведущее к открытию напряжение ума и насладиться радостью победы».

«Стремление решить задачу заложено в самой природе человека».

*Джордж Пойя*

## **Четыре аудитора**

В аудиторской фирме работают четыре аудитора: Иванов, Баграмян, Степаненко и Дубинский. Каждый из них женат на сестре одного из своих коллег. Имена жён: Анна, Валентина, Софья и Дина. У Дубинского сестёр нет. Жену Баграмяна зовут Валентина. Жена Степаненко вместе с Анной и Диной ходит на курсы кройки и шитья. Сестра жены Иванова замужем за Степаненко. Кто брат Сони?

## **Странный разговор**

Два пятиклассника Петя и Аленка идут со школы и разговаривают. – Когда послезавтра станет вчера, - сказал один из них, то сегодня будет так же далеко от воскресенья, как и тот день, который был сегодня, когда позавчера было завтра. В какой день недели они разговаривали?

## **Кто есть кто?**

Определите, кто из двух людей — *А* и *В* — рыцарь (всегда говорит правду), а кто лжец (всегда врёт), если *А* сказал: "По крайней мере, один из нас лжец".

## **Про килограмм риса**

Представьте себе, что у вас есть мешок риса, из которого вам нужно отмерить ровно один килограмм. В вашем распоряжении имеются чашечные весы и гирька в 1 грамм. Сколько взвешиваний понадобится, чтобы решить задачу?

## **Корень из степени**

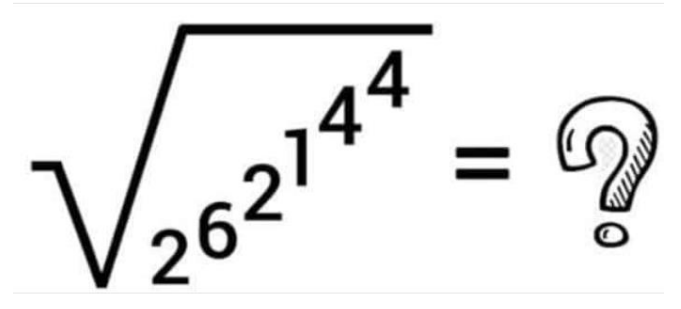

# **Цепочки цифр**

Установите, какие из приведенных ниже цепочек символов: (1) 00100120010012300100120010012340010012001001230010120010012345 (2) 001001200100123001001200100123400100120010012300100120010123456 (3) 001001200100123001001200100123400100120010012300100120010012345 (4) 000100120010012300100120010012340010012001001230010012001012345 (5) 001001200100123400100120010012300100120010012300100120010012345 (6) 001001200100123400100120010012300100120010012300100120010001345

соответствуют следующему правилу ее построения — первая строка состоит из одной цифры 0, а каждая из последующих цепочек создается такими действиями: в очередную строку сначала записывается цифра, на 1 большая последней цифры в предыдущей строке, к ней слева дважды подряд приписывается предыдущая строка. Пример для четырех первых цепочек:

 $\Omega$ 001 0010012 001001200100123.

\*\*\*

Ответы и решения задач и головоломок, опубликованных в интернет-журнале «Мир информатики», выпуск № 84 (декабрь 2023 г.), представили:

— Александрова Кристина*,* Галкина Анастасия*,* Кудрявцева Лада и Кузмичева Диана*,* ученицы 4-го класса школы № 11 г. Струнино Владимирской обл., учитель **Волкова Т.П.**;

— Алибекова Гульнара, Лигачева Светлана и Мороз Степан, средняя школа села Восточное Нижегородской обл., учитель **Долгова Г.А.**;

— Анохина Екатерина, Бароновская Карина, Бароновский Кирилл, Жаров Максим, Ломакина Ульяна, Мельникова Софья и Ржавсков Андрей, Волгоградская обл., г. Фролово, школа № 1 имени А.М. Горького, учитель **Фирсова М.Н.**;

— Баринова Юлия Молошникова Евгения и Пусь Иван, г. Пенза, школа № 73, учитель **Диков А.В.**;

— Ковальчук Иван*,* Лаврентьева Полина*,* Мурзина Евгения*,* Назарян Эмил*,* Новикова Дарья*,* Смирнова Полина, Сысуев Илья и Трофименко Ирина, Владимирская обл., г. Струнино, школа № 11, учитель **Волков Ю.П.**;

— Кривенко Сергей и Лаптева Анна, средняя школа поселка Осиновка, Алтайский край, учитель **Евдокимова А.И.**;

— Лобанов Игорь, Владимирская обл., г. Александров, школа № 13, учитель **Семенкович А.О.**;

— Мударисов Данила, Пантюшкин Георгий Сангинов Хабиббуло и Якшин Тимофей, филиал МОУ "СОШ "Созвездие" с. Тёпловка" в селе Ириновка, Новобураский р-н Саратовской обл., учитель **Брунов А.С.**;

— Низамов Салим и Яковлева Марина, Москва, школа № 1530 «Школа Ломоносова», учитель **Каменецкая Т.С.**;

— Турков Роман, Владимирская обл., г. Струнино, школа № 10, учитель **Рунов Д.Н.**;

— Федоренко Мария, средняя школа села Сердар, Республика Марий Эл, учитель **Чернова Л.И.**

# **Перфоленты**

#### **Прохорова Александра,**

ученица школы № 1530 «Школа Ломоносова» г. Москвы

Одним из видов носителей информации в электронно-вычислительных машинах (ЭВМ) первых поколений была так называемая "перфолента" (сокращение от "перфорированная лента"). Как правило, она представляла собой бумажную ленту с отверстиями (*рис*. 1). Использовались также перфоленты на основе кино- и фотопленки.

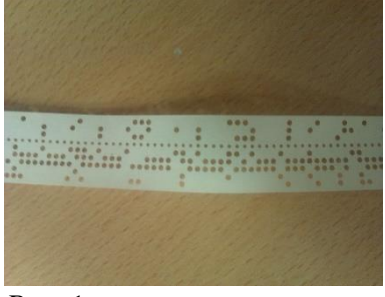

*Рис*. 1

Информация на ленте представлялась в двоичной системе счисления. Отверстие соответствовало 1, его отсутствие — 0.

Использовались 5-рядные (*рис*. 2), 6-рядные, 7-рядные и 8-рядные (см. *рис*. 1) перфоленты.

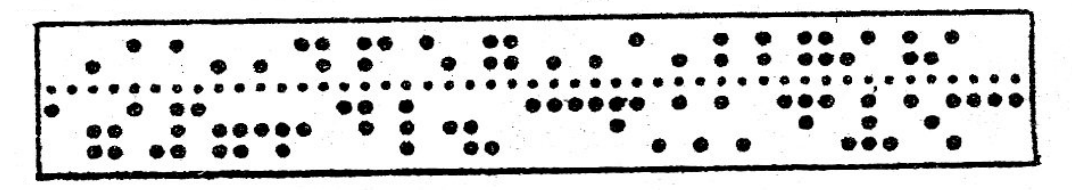

### *Рис*. 2

В одной колонке 5-рядной ленты могли быть закодировано число от 0 (00000) до 31 (11111), 6-рядной — от 0 (000000) до 63 (111111), 7-рядной — от 0 (0000000) до 127 (1111111), 8-рядной — от 0 (00000000) до 255 (11111111).

Например, на одной из первых отечественных ЭВМ — модели М1 — использовалась 5-рядная перфолента. Основная информация — программа, которая представляла коды команд и адреса ячеек памяти с данными, набивалась в 1-м, 2-м и 4-м рядах ленты. Таким образом, на одной позиции ленты могло быть указано 3-разрядное двоичное число (или десятичное от 0 до 7). Однако благодаря тому, что код команды и адрес числа получался из нескольких таких значений, то есть использовалась двоично-восьмеричная система счисления, значения код и адресов могли быть и гораздо большими. Кроме того, на ленте кодировалась команда о записи кода очередной команды и адресов в память ЭВМ (об этом "говорило" отсутствие отверстия в 5-м ряду) и команда "стоп" в конце перфоленты (она задавалась отверстием в 1-м ряду).

Оператор набирал текст программы на "обычной" клавиатуре. Эта информация преобразовывалась в двоичную систему счисления и с помощью специального устройства перфоратора (см. *рис*. 3<sup>7</sup>) наносилась на ленту.

<sup>7</sup> Представлены фотографии экспонатов музея истории вычислительной техники гимназии № 1530 г. Москвы (www.museum.ru/m2744).

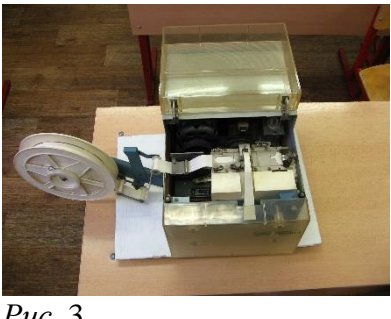

*Рис*. 3

Когда набивалась информация, то на перфоленте могли быть ошибки. Если оказывалось лишнее отверстие, то его можно было заклеить. Но если нужно было ещё одно отверстие, то использовалось специальное приспособление. Лента клалась внутрь этого приспособления, и в нужном месте вручную пробивалась стерженьком (см. *рис*. 4).

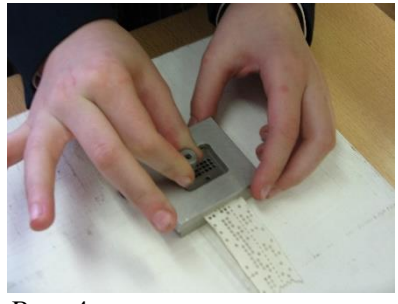

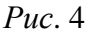

Он был ещё и другой "исправитель". На нем можно было не только пробивать отверстия, но и разрезать и склеивать ленту (см. *рис*. 5). То есть он представлял из себя целый комплекс для работы с перфолентами.

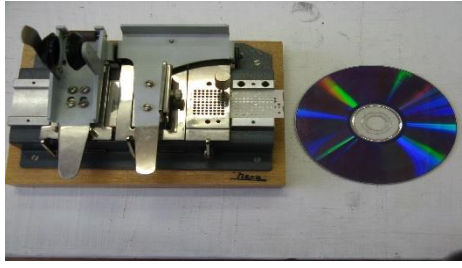

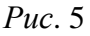

Ввод информации с перфоленты в ЭВМ осуществлялся с помощью фотосчитывателя (*рис*. 6).

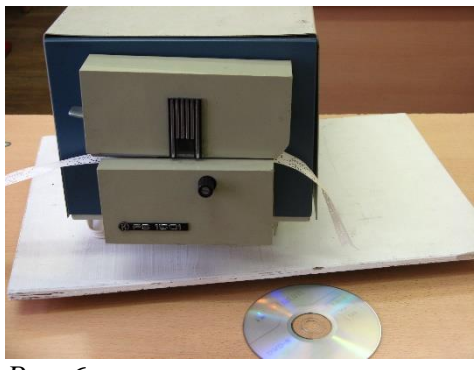

*Рис*. 6

В нем размещалась перфолента. При ее перемещении для каждой колонки с помощью восьми лучей света "считывалась" и вводилась в ЭВМ информация на перфоленте (если свет прошло сквозь ленту, значит, в этом ряду имеется отверстие, то есть 1, если не прошел — то отверстия нет, то есть 0).

В заключение — немного истории (хотя, конечно, перфоленты в компьютере — это тоже история).

В 1725 году француз Базиль Бошо впервые предложил новый способ управления ткацким станком с помощью перфорированной бумажной ленты.

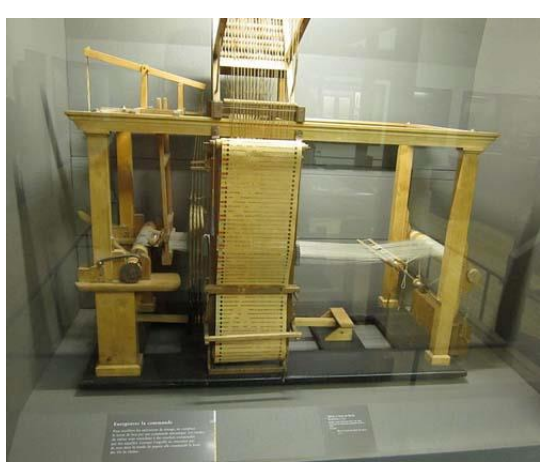

*Рис*. 7. Ткацкий станок Б.Бошо на выставке в Музее искусств и ремесел в Париже

В 1846 году перфорированные ленты были использованы изобретателем химического телеграфа Александром Бэйном. Расположенные на ней соответствующим образом дырочкипробивки обозначали точки и тире азбуки Морзе. На таком аппарате можно было передавать до 252 символов за 52 секунды (около 300 слов в минуту), т.е. в пять-шесть раз больше, чем при ручной работе посредством телеграфного ключа. Телеграф назывался химическим потому, что бумажная лента смачивалась смесью аммиачной селитры и ферроцианида калия.

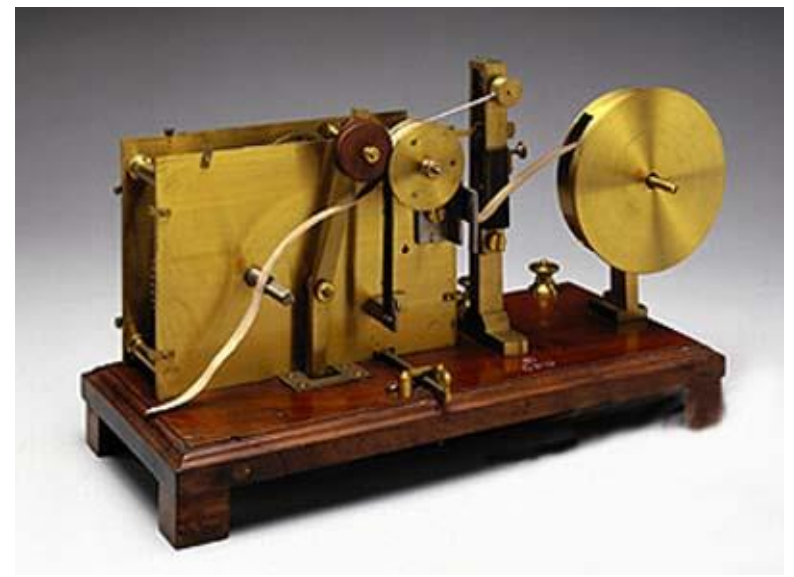

*Рис*. 8. Химический телеграф Бэйна, 1850 г.

Англичанин сэр Чарльз Уитстон продолжил работу по совершенствованию телеграфа, которую начал Александр Бэйн. В результате сэр Чарльз разработал первое промышленное автоматическое устройство телеграфа, в котором применялись бумажные ленты в качестве средства для подготовки, хранения и передачи данных. На бумажной ленте сэра Чарльза использовались два ряда отверстий для представления кода Морзе.

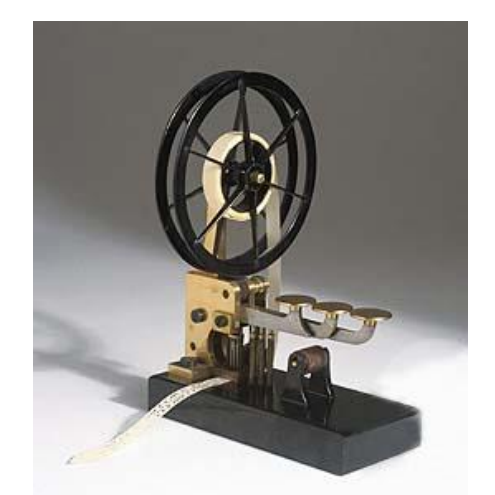

*Рис.* 9. Устройство Ч.Уитстона с перфолентой, 1869 г.

Русский изобретатель Петр Павлович Княгининский создал первый в мире "автоматнаборщик" — литеронаборную машину с программным управлением от перфоленты. Его машина "читала" текст, представлявший собой бумажную ленту с комбинациями отверстий, соответствующими каждой букве и знаку (так называемые "депеши"), и автоматически (с помощью электромагнитного механизма) производила набор металлических литер. В 1870 году машина Княгининского была доставлена в Петербург и демонстрировалась на Мануфактурной выставке. Позже со своей машиной Княгининский был в Москве. К его машине проявляли интерес, но никто не поддержал изобретателя в его стремлении найти ей практическое применение. Умер П.П. Княгининский в нищете, а машина его бесследно исчезла. Между тем идея Княгининского была весьма прогрессивна. Принцип автоматизации набора с помощью перфорированной ленты был использован в 90-х годах XIX века при создании строкоотливной наборной машины.

### Это полезно знать

# **Международный день головоломки**

29 января отмечался Международный день головоломки. Он был установлен в память создания первого в мире пазла. Картограф Джон Спилсбери установил карту на лист дерева, а потом распилил его вокруг каждой отдельной страны, так появилась первая в мире головоломка. Ее использовали не для развлечения, а чтобы учить детей географии. И вообще много лет шарады и ребусы использовали в основном в школах.

По мнению психологов, собирание пазлов способствует развитию образного и логического мышления, произвольного внимания, восприятия, в частности, различению отдельных элементов по цвету, форме, размеру и так далее, пазл учит правильно воспринимать связь между частью и целым, развивает мелкую моторику.

#### **История праздника**

По одной из версий первым придумал пазлы примерно в 1760 году гравер, картограф и издатель Джон Спилсбери. Он сделал увлекательную головоломку - распилил черно-белую бумажную географическую карту, предварительно наклеенную на деревянную основу, по линиям государственных границ. Карту было предложено собрать заново.

До начала XIX века пазлы использовали как учебное пособие. Подходящие друг к другу картинки не скрепляли, а просто клали на основу. В конце XIX века дорогую деревянную основу заменили на более дешевый картон. В 1909 году в США было открыто первое фабричное производство пазлов со скрепляющими частями.

В результате начавшегося массового производства головоломок пазлы стали дешевле, что повысило популярность игры. На сегодняшний день принцип производства практически не изменился. Мотив, напечатанный на картоне, нарезается с помощью перфоратора на множество маленьких кусочков.

В России в XIX веке настольные игры приобрели большую популярность. Не стали исключением и пазлы, которые называли на немецкий манер - «пузеля». Пузеля состояли не более чем из 100 деталей и были скорее салонным развлечением. В советский период пазлы исчезли с прилавков магазинов, вновь вернувшись в конце XX века.

## "Ломаем" голову

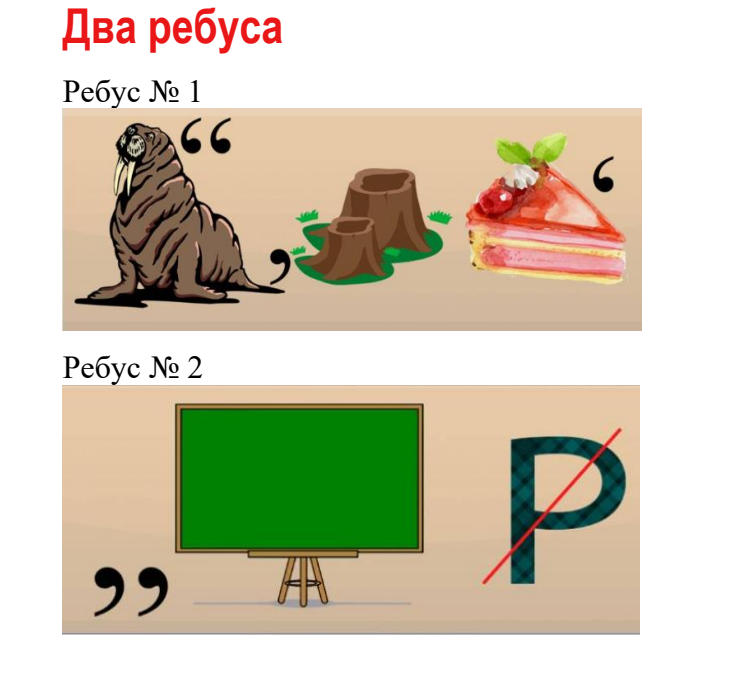

# **Круги, но не Эйлера**

Читателям интернет-журнала «Мир информатики», конечно, знакомо понятие «круги Эйлера». Так называют геометрическую схему, с помощью которой можно изобразить отношения между подмножествами для [наглядного](https://ru.wikipedia.org/w/index.php?title=%D0%9D%D0%B0%D0%B3%D0%BB%D1%8F%D0%B4%D0%BD%D0%BE%D1%81%D1%82%D1%8C&action=edit&redlink=1) представления этих отношений. Вместо кругов могут использоваться овалы, прямоугольники, замкнутые области любой формы (поэтому вместо понятия «круги Эйлера» используется также понятие «диаграммы Эйлера»).

Но данное задание с кругами Эйлера не связано – определите, какое число должно быть записано вместо вопросительного знака.

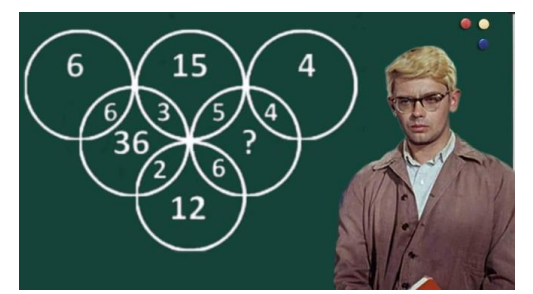

**Головоломка без слов**  $\boldsymbol{\eta}$  $\boldsymbol{\eta}$ 

# **Помогите мышке**

По какому маршруту (1, 2 или 3) мышка может попасть к «цели»?

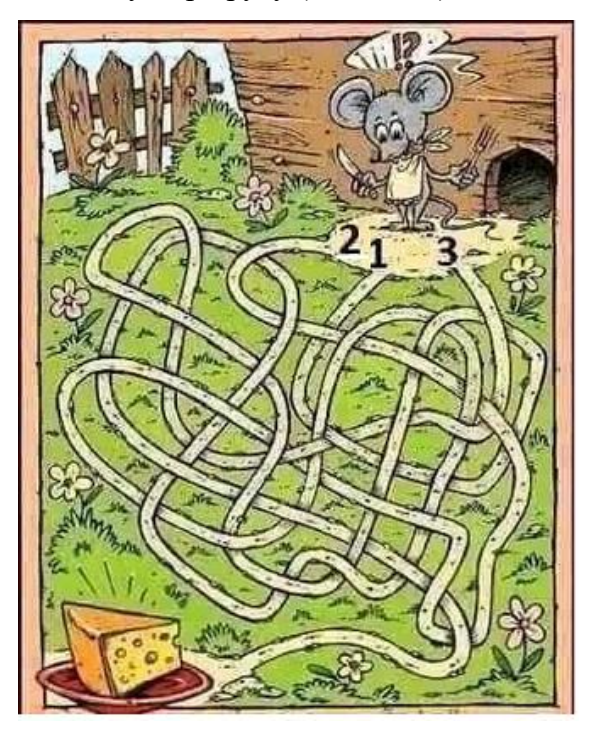

# **Пляшущие человечки**

В детективном романе Артура Конан Дойла сыщик Шерлок Холмс расшифровывает письмо, которое было написано с использованием кода "пляшущие человечки" (см. *рис*. 1).

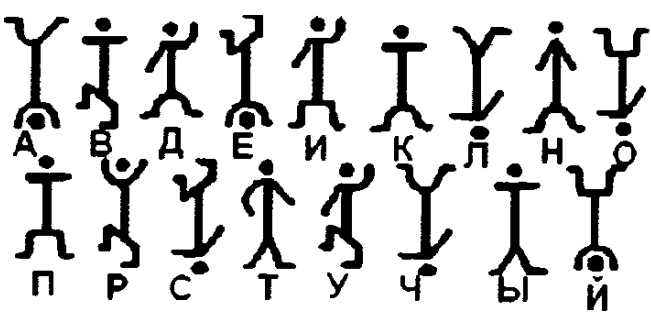

Рис. 1

Определите, какой текст на рис. 2 написан с использованием этого кода.

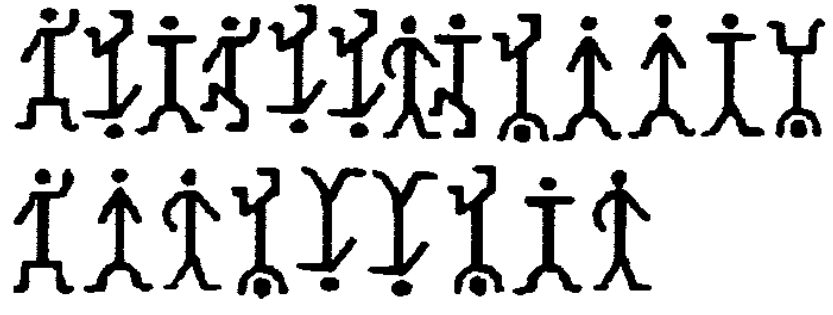

Рис. 2

## **Шпионская история**

Шпион в офицерской форме засел в кустах и оценивает ситуацию на контрольнопропускном пункте. Подходит офицер, часовой ему: "Пароль?"

Офицер: "26". Часовой: "Отзыв?" Офицер: "13". Часовой: "Проходите". Подходит второй офицер. — "Пароль?"  $-$  "22". — "Отзыв?"  $-$  "11". Часовой: "Проходите". Ну, шпион решил, что все "просек", и идет к часовому. Часовой: "Пароль?" Шпион: "100". Часовой: "Отзыв?" Шпион: "50". В общем, арестовали шпиона… Какой ответ в качестве отзыва должен был быть правильным?

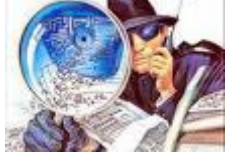

# **Переложить три спички**

Как, переложив три спички, получить верное равенство?

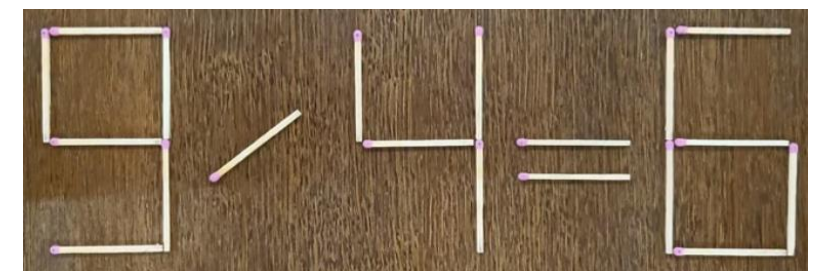

## **Итоги конкурса № 63 «Три лингвистические задачи»**

Напомним, что в качестве заданий конкурса было предложено решить три лингвистические задачи.

#### **Задача 1 «Зашифрованная фраза»**

Ниже зашифрована фраза на русском языке:

*Шыр-пир ю пяпюжгы зэлэмъгый гёсрыг, фёд гяг, фёд гяг, зэлэмъгый гёсрыг.* 

Расшифруйте эту фразу. Свой ответ объясните.

#### **Решение**

Зашифрованы строки известная русская народной детской песенки:

*Жил-был у бабушки серенький козлик, Вот как, вот как, серенький козлик*.

Особенности шифрования: звонкие согласные заменены соответствующими глухими, глухие – звонкими, буква *л* заменена на *р, м* на *н* и наоборот, *й* остается без изменений. Гласные *а*, *у*, *о* … заменены на *я*, *ю*, *ё* ... и наоборот.

#### **Задача 2 «Старик и осёл»**

Будем составлять предложения из слов: *он*, *не*, *посадил*, *старика*, *на*, *осла.*

При этом каждое слово должно входить во всякое предложение ровно один раз; каждое слово может употребляться только в той форме, в какой оно приведено в условии; использовать другие слова или какие-либо знаки препинания запрещается.

Определите, сколько предложений русского языка можно составить из приведенных слов при соблюдении указанных требований.

#### **Решение**

Из шести слов можно составить  $6 \times 5 \times 4 \times 3 \times 2 \times 1 = 720$  различных вариантов предложения (см. ниже). Но рассматривать их все – нерационально. Желательно решить задачу методом рассуждений.

Любая фраза из данных слов должна содержать четыре члена предложения (вспомните уроки русского языка):

- 1) подлежащее;
- 2) сказуемое;
- 3) дополнение;
- 4) обстоятельство места.

Подлежащее может стоять на любом из четырех мест. В каждом из этих четырех вариантов сказуемому «остается» любое из трех оставшихся мест, то есть эти два члена предложения дают 12 вариантов предложения. В этих 12 вариантах дополнение может находиться в любом из двух оставшихся мест, а для размещения обстоятельства места выбора нет – возможен только один вариант.

В принципе, мы могли начать считать варианты с любого члена предложения в любом порядке. В комбинаторике такие варианты называют «перестановками из *n* элементов». Их общее количество равно *n* × (*n* – 1) × … × 1. Например, из трех элементов *а*, *b*, *c* можно образовать 3 × 2 × 1 = 6 различных перестановок: *abc*, *acb*, *bac*, *bca*, *cab* и *сba*.

В нашем случае  $n = 4$ , их общее число вариантов равно  $4 \times 3 \times 2 \times 1 = 24$ .

В каждом из этих вариантов подлежащим может быть только слово *он*, сказуем – только *посадил*, а дополнением могут быть слова *старика* или *осла*, при этом обстоятельство места

будет, соответственно, *осла* или *старика* (вариант *он посадил осла на старика* тоже формально возможен). Это значит, что без слова *не* возможны 24 × 2 = 48 вариантов предложения. Так как слово *не* может быть на любом из четырех мест каждого из 48 варианта, то общее количество предложений равно  $48 \times 4 = 192$ .

**Ответ**: 192.

### **Задача 3 «Надпись на дверях»**

В одной стран на дверях учреждения пишут иногда слово:

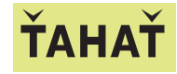

Известно, что:

1) это надпись является не названием учреждения, а как бы краткой инструкцией по эксплуатации двери;

2) если дверь прозрачная, то будучи прочтена с противоположной стороны, надпись инструктирует посетителя неправильно.

Определите, что означает эта надпись и к какой группе языков относится данный язык.

*Примечание*. Надписи того же содержания встречаются иногда на дверях и в нашей стране.

### **Решение**

Это слово соответствует русскому *тягать* (т.е. «тянуть») с украинским

произношением звука *г*; Означает – «тянуть дверь к себе». Язык – один из славянских.

Участниками конкурса были:

— Аксаев Сергей и Федоренко Мария, средняя школа села Сердар, Республика Марий Эл, учитель **Чернова Л.И.**;

— Волобуева Ирина и Лукьянов Кирилл, Барнаульский государственный педагогический колледж имени В.К. Штильке, преподаватель **Лукьянова Н.В.**;

— Ковальчук Иван и Смирнова Полина, Владимирская обл., г. Струнино, школа № 11, учитель **Волков Ю.П.**;

— Лигачева Светлана и Прохоренко Майя, средняя школа села Восточное Нижегородской обл., учитель **Долгова Г.А.**;

— Лобанов Игорь, Владимирская обл., г. Александров, школа № 13, учитель **Семенкович А.О.**;

— Молошникова Евгения, Пусь Иван и Юсов Тимофей,, г. Пенза, школа № 73, учитель **Диков А.В.**;

— Москаленко Сергей, средняя школа поселка Осиновка, Алтайский край, учитель **Евдокимова А.И.**;

— Турков Роман, Владимирская обл., г. Струнино, школа № 10, учитель **Рунов Д.Н.**;

— Уваров Максим и Яковлева Марина, Москва, школа № 1530 «Школа Ломоносова», учитель **Каменецкая Т.С.**;

— Филиппова Анастасия, средняя школа имени Героя Советского Союза П.Х. Бухтулова, Чувашская Республика, село Янтиково, учитель **Николаева В.П.**

Хотя некоторые участники конкурса представили правильные ответы, победителями они не признаны (по известной им причине ☹). Остальные победители будут награждены дипломами. Поздравляем!

# **Конкурс № 65**

В качестве задания этого конкурса предлагаем решить такую лингвистическую задачу:

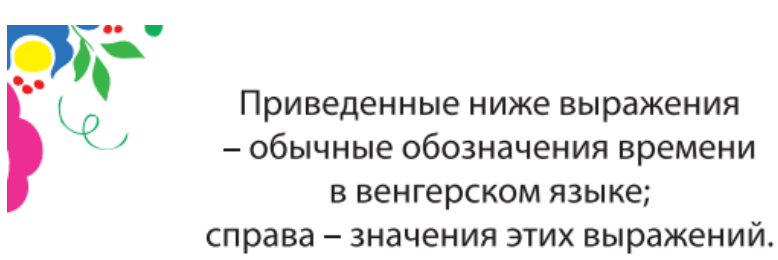

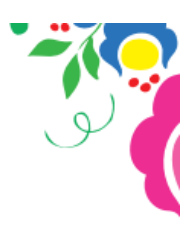

három perc múlva három negyed három – 2 часа 42 минуты három perccel múlt három negyed három – 2 часа 48 минут négy perc múlva negyed három - 2 часа 11 минут négy perc múlt négy – 4 часа 4 минуты

## **ЗАДАНИЕ**

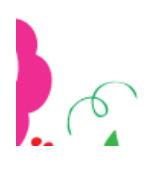

Выясните, как в венгерском языке обычно обозначается время 3 часа 3 минуты и 3 часа 19 минут.

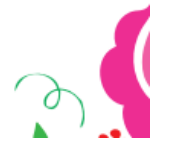

Ответы присылайте по адресу: mirinfo@infojournal.ru. Укажите в письме свои фамилию и имя, населенный пункт, номер школы и фамилию, имя и отчество учителя информатики. Срок представления ответов — 31 марта 2024 г.

------------------

Уважаемые читатели!

Сообщаем, что очередные номера нашего интернет-журнала публикуются в период с 15 по 20 число каждого месяца, кроме июля.